## **Medications - Nurse and Midwife Initiated Orders**

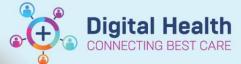

Digital Health
Quick Reference Guide

## This Quick Reference Guide will explain how to:

Place an order for Nurse and Midwife initiated medications

## **Definitions:**

MAR - Medication Administration Record

## **Medications - Nurse and Midwife Initiated Orders**

- 1. Go to Orders and click +Add
- The Orders window display with the Nurse/Midwife Initiated Medications folder first on the left column

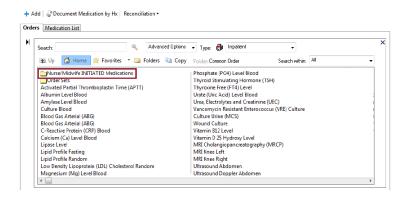

 Click once on the folder to open. A list of medications a nurse/midwife can order will display.

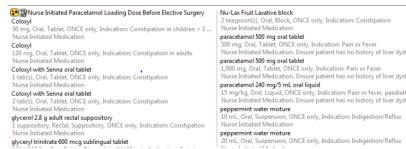

 Select desired medication to be prescribed Eg: Coloxyl 120mg Oral.
 An Ordering Physician Window will display. Add name of Consultant (see Banner Bar) and select Protocol w/No Co-sign and click OK.

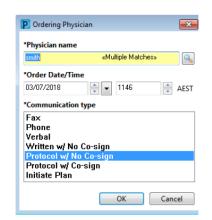

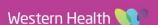

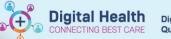

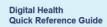

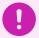

Important – The Clinical System cannot distinguish between Nurse Initiated Orders and all other medication orders.

5. Review the order and click Sign

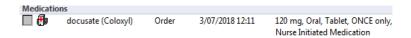

6. Refresh and check Medication Administration Record (MAR)

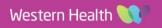